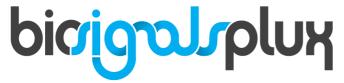

biosignal acquisition tool-kit for advanced research applications

Light (LUX) Sensor User Manual

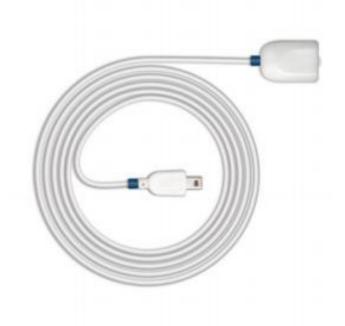

#### **ATTENTION**

Please read this datasheet before using your biosignalsplux sensor

The information contained in this document has been carefully checked and were made every effort to ensure its quality. **PLUX** reserves the right to make changes and improvements to this manual and products referenced at any time without notice.

The word Bluetooth and its logo are trademarks of Bluetooth SIG Inc. and any use of such marks is under license. Other trademarks are the property of their respective own.

Please check your systems and sensors after receiving and before using it the first time to confirm if it contains all the ordered sensors, accessories and other components. Contact our support via e-mail at <a href="mailto:support@plux.info">support@plux.info</a> if there are any variations from your original order.

For regulatory information, please see the Regulatory Disclaimer at the end of this document.

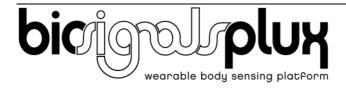

PLUX – Wireless Biosignals, S.A. Av. 5 de Outubro, n. 70 – 2. 1050-059 Lisbon, Portugal plux@plux.info http://biosignalsplux.com/

*y*.1.0

© 2020 PLUX

This information is provided "as is," and we make no express or implied warranties whatsoever with respect to functionality, operability, use, fitness for a particular purpose, or infringement of rights. We expressly disclaim any liability whatsoever for any direct, indirect, consequential, incidental or special damages, including, without limitation, lost revenues, lost profits, losses resulting from business interruption or loss of data, regardless of the form of action or legal theory under which the liability may be asserted, even if advised of the possibility of such damages.

# **TABLE OF CONTENTS**

| 1. | General Information                                                        | 4      |
|----|----------------------------------------------------------------------------|--------|
|    | 1.1. General Description                                                   | 4      |
|    | 1.2. Typical Unfiltered Sensor Output                                      | 4      |
|    | 1.3. Sensor Specifications                                                 | 5      |
|    | 1.4. Features                                                              | 5      |
|    | 1.5. Applications                                                          |        |
|    | 1.6. Transfer Function (Conversion Formula)                                | 5      |
|    | 1.7. Electrode Connections & Sleeve Color Meanings Error! Bookmark not def | fined. |
|    | 1.8. Physical Characteristics                                              | 6      |
| 2. | Application Notes                                                          | 7      |
|    | 2.1. Sensor Placement                                                      |        |
| _  |                                                                            |        |
| 3. | Using the Light (LUX) Sensor with biosignalsplux & OpenSignals             |        |
|    | 3.1. Connecting the sensor to biosignalsplux Systems                       |        |
|    | 3.1.2. biosignalsplux 8-Channel Hubs                                       |        |
|    | 3.1.3. biosignalsplux 8-Chainlei Hubs                                      |        |
|    | 3.2. Configuring the Sensor in OpenSignals                                 |        |
|    | 3.2.1. OpenSignals (r)evolution (Windows, macOS, Linux)                    |        |
| _  |                                                                            |        |
| 4. | Scientific Publications Using the Light (LUX) Sensor                       | 12     |
| 5. | Safety & Maintenance                                                       | 13     |
|    | 5.1. Safety Instructions                                                   | 13     |
|    | 5.2. Transportation and Storage                                            |        |
|    | 5.3. Cleaning                                                              | 14     |
| 6  | Ordering Guides, Regulatory & Legal Information                            | 15     |
| ٠. | 6.1. Ordering Guide                                                        |        |
|    | 6.2. Guarantee of Quality & Warranty                                       |        |
|    | 6.3. Warranty Voidance                                                     |        |
|    | 6.4. Contact & Support                                                     |        |
|    | 6.5. Regulatory Disclaimer                                                 |        |
|    | 6.6. Document Version Tracking                                             |        |

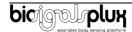

## 1. General Information

#### 1.1. General Description

Our Light (LUX) sensor has been especially designed for the synchronization of the recorded data with external sources (e.g. a computer screen for visual evoked potentials). If applied to the computer screen, our LUX sensor can be used to detect chromatic changes in the stimuli, hence providing a synchronization source. The LUX sensor can also be useful for optical synchronization with third-party devices (provided that the third-party device can trigger a LED), in applications where it is important to have electrical decoupling between devices.

In addition, Light (LUX) sensor can be used for the specific purpose of tracking physiological responses (e.g. heart rate) in dependence of the ambient light changes or visual evoked potentials.

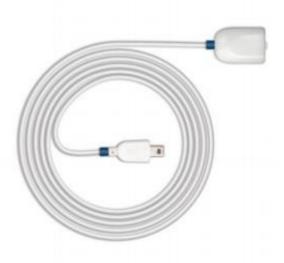

Figure 1: biosignalsplux Light (LUX) sensor (standard version).

### 1.2. Typical Unfiltered Sensor Output

Figure 2 shows a typical unfiltered LUX sensor output acquired while light changes. The raw digital sensor values received from the **biosignalsplux** device ranged between 0 and 2<sup>n</sup>-1 (**n=sampling resolution**) and were normalized into values between 0 and 1 using the transfer function found in section **Transfer Function (Conversion Formula)**.

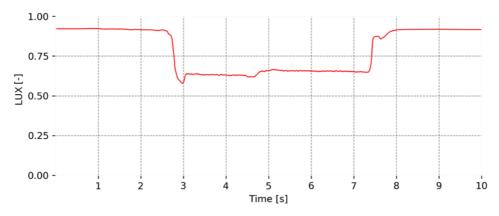

Figure 2: Typical unfiltered LUX sensor output while light change.

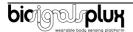

## 1.3. Sensor Specifications

> Range: 400-700 nm > Consumption: ~0.05 mA

[550 nm | peak spectral wavelength]

1.4. Features

> Pre-conditioned analog output > Small form factor > High signal-to-noise ratio > Easy-to-use

> Raw data output

## 1.5. Applications

> Synchronization with a computer screen > Optical marker detector

> Ambient light monitoring

# 1.6. Transfer Function (Conversion Formula)

The analog sensor signals acquired with **biosignalsplux** devices are converted into digital values ranged between 0 and 2<sup>n</sup>-1 (**n=sampling resolution**, usually 8-bit or 16-bit) and streamed in the raw digital format.

In most applications, a value between 0 and 1 describes the detection of light appearance of the acquired LUX signal well, therefore a normalization is performed:

$$LUX(-) = \frac{ADC}{2^{n} - 1} \tag{1}$$

Valid sensor range: [0, 1]

with: LUX(-) LUX normalized value

ADC Value samples from the sensor/channel (digital value)

n Sampling resolution (**default:** 16-bit resolution (n=16), although 12-bit

and 8-bit may also be found)

The previous normalized value can be converted to a percentual metric through a simple multiplication by the product factor 100%.

$$LUX(\%) = LUX(-) \times 100\%$$

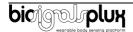

# 1.7. Physical Characteristics

> W x L x H: 1.6cm x 2.2cm x 0.5cm > A: 105.0±0.5cm

> **S:** 30±0.1cm

> Available sleeve colors: White, Black, Blue, Green, Red, Yellow, Grey, and Brown

Sensor also available with **A** dimension equal to 30cm cable length. For custom lengths, please contact our operations team via orders@plux.info.

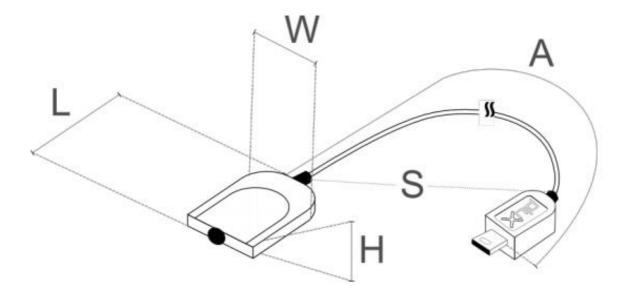

Figure 3: Physical characteristics of the standard Light (LUX) sensor.

# 2. Application Notes

The **biosignalsplux** light (LUX) is designed for the detection of ambient light for synchronization of recorded data with external sources such as the computer screen (visual evoked potentials).

#### 2.1. Sensor Placement

The illustration shown in Figure 4 shows a possible sensor placement for the acquisition of ambient light detection (screen of laptop).

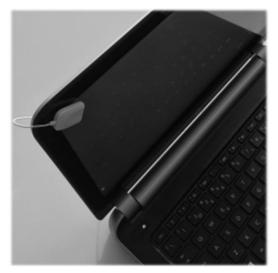

Figure 4: biosignalsplux light (LUX) sensor applied to computer screen

After placing the LUX sensor in the desired location, connect the device with the biosignalsplux hub, as described in the following chapter 3.

# 3. Using the Light (LUX) Sensor with biosignalsplux & OpenSignals

## 3.1. Connecting the sensor to biosignal splux Systems

#### 3.1.1. biosignalsplux 4-Channel Hubs

The **biosignalsplux LUX sensor** is compatible with all 4 analog input channels of the 4-channel **biosignalsplux** hub, but incompatible with the reference/ground port. Connect the sensor the analog input to use it with this device.

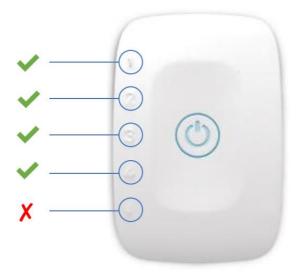

Figure 5: LUX compatible biosignalsplux channels (green checkmarks).

#### 3.1.2. biosignalsplux 8-Channel Hubs

The biosignalsplux LUX sensor is compatible with all 8 analog input channels of the 8-channel biosignalsplux hub, but incompatible with the reference/ground and digital I/O ports. Connect the sensor to an analog input to use it with this device.

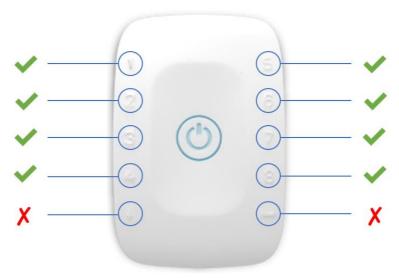

Figure 6: LUX compatible biosignalsplux channels (green checkmarks).

#### 3.1.3. biosignalsplux Solo & Single-Channel openBAN Devices

The **biosignalsplux LUX sensor** is compatible with the analog input channel of the **biosignalsplux Solo** (openBAN) device. Connect the sensor to the analog input channel to use it with this device.

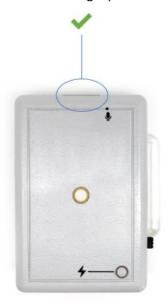

Figure 7: Connect the LUX to the analog input channel of the **biosignalsplux Solo** (openBAN).

# 3.2. Configuring the Sensor in OpenSignals

### 3.2.1. OpenSignals (r)evolution (Windows, macOS, Linux)

#### Note

Download OpenSignals (r)evolution here: <a href="https://biosignalsplux.com/index.php/software">https://biosignalsplux.com/index.php/software</a>

Open the **OpenSignals (r)evolution** device manager to access and configure your **biosignalsplux** device.

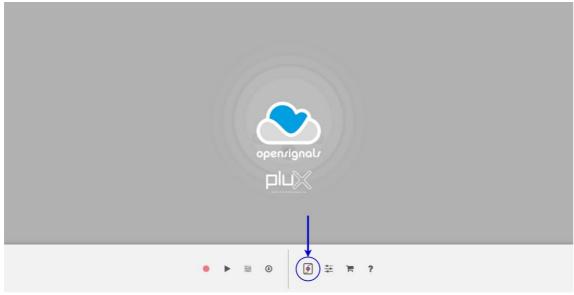

Figure 8: Access the OpenSignals (r)evolution device manager.

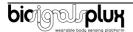

Select the device you intend to use for acquisition by clicking on *ENABLE button on* the device panel in the **OpenSignals** device manager. The device is activated for acquisition if the *ENABLE* button is blue.

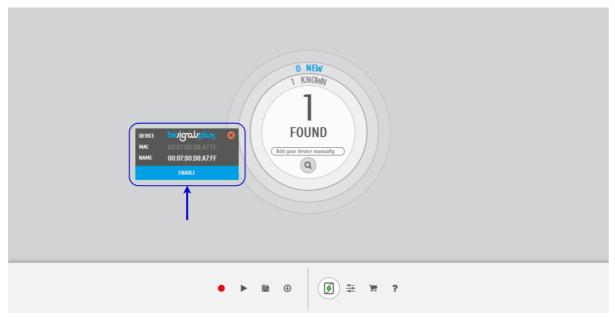

Figure 9: Enabling the device for acquisition.

Click on the **biosignalsplux** logo to access the available settings. Select the channel your sensor is connected to and select the *RAW* from the dropdown menu highlighted in the next screenshot.

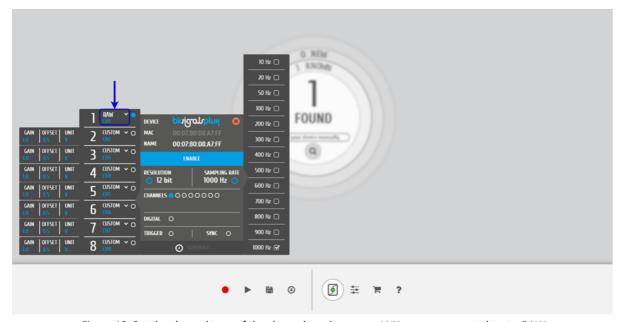

Figure 10: Set the channel type of the channel you have your LUX sensor connected to, to  $\it RAW$ .

Activate the channel for acquisition by clicking on the circle next to the channel type (must be blue). If not done before, follow the instructions available in section **2 Application notes** to learn how to apply the sensor and *3.1* **Connecting the sensor to biosignalsplux Systems** to learn how to connect your device to your **biosignalsplux** device. Click on the record button in the **OpenSignals** main interface whenever you're ready for your acquisition.

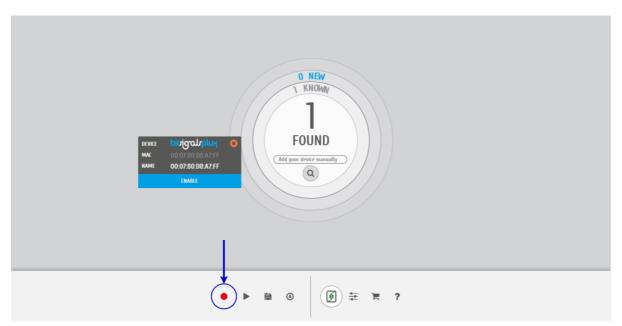

Figure 11: Start the acquisition whenever you're ready.

# 4. Scientific Publications Using the Light (LUX) Sensor

The following scientific is only a small selection extracted from the list of available publications using biosignalsplux. Please visit the following website to access the entire up-to-date list:

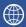

biosignalsplux Publications

**List of Publications** 

#### **Publications**

C. Marques, R. Santos, H. Gamboa, F. Lampe, J. Barreiros, J. Cabri, "Brake Response Time Before and After Total Knee Arthroplasty Tacking Possible Effects of the Surgery Technique on Motor Performance: Report of Two Cases", in Proc. of the International Conference on Bio-Inspired Systems and Signal Processing, vol. 1, pp. 419-422, 2012

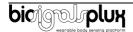

# 5. Safety & Maintenance

## 5.1. Safety Instructions

Please read the following safety instructions **before** using your **biosignalsplux** system with the **LUX** sensor to prevent any damages or problems with the user, test persons and/or **biosignalsplux** devices. Violations of these instructions can lead to inferior signal quality and/or damages to the **biosignalsplux** system and user.

- ! The user should always keep the device and its accessories dry.
- ! The user must turn off the **biosignalsplux** device and contact Technical Support if the system or accessories reach uncomfortable temperatures.
- ! The user should not use the **biosignalsplux** device in noisy environments (environments with microwaves and other similar equipment). Doing so will lead to noise increase in the acquired signals and Bluetooth connectivity issues.
- ! The user must not use the device near the fire or in potentially explosive atmospheres, such as atmospheres with flammable gas.
- ! The user should only use the detection surfaces or other approved accessories purchased from **PLUX** or by a **PLUX** agent.
- ! The user should inspect the sensors on a regular basis to ensure that they remain in good working order.
- ! The user should stop using the **biosignalsplux** device if experience any kind of discomfort or skin irritation.
- ! Do not use the system on persons with allergies to silver.
- ! The user should dispose detection surfaces after using the biosignalsplux device. Detection surfaces are single-user and disposable. Reusable electrodes should be reused by the same user. Do not use reusable electrodes on several users.
- ! The user must not place the device in the microwave.
- ! The user must not insert objects into the holes of the device.
- ! The user should not open the **biosignalsplux** device or its accessories. The repair of the same should be only done by properly authorized **PLUX** personnel.
- ! The user should make sure the cables do not obstruct the passage of people.
- ! The user should use the sensor cables with extreme caution to avoid risk of strangulation.
- ! The user should keep a safe distance between the **biosignalsplux** device and other devices to ensure their proper functioning.
- ! The user should only send the device to repair to qualified **PLUX** personnel.

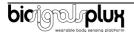

- ! The user should not immerse the sensors or the **biosignalsplux** device, nor clean with liquid or abrasives.
- ! The user should handle the **biosignalsplux** device with caution and not expose the device or accessories to high accelerations and vibrations.
- ! biosignalsplux devices should not be used in patients with implanted electronic devices of any kind, including pace-makers, electronic infusion pumps, stimulators, defibrillators or similar.
- ! Do not apply electrodes over damaged or irritated skin.
- ! Do not use your device while charging its internal battery.

# 5.2. Transportation and Storage

Please follow these recommendations to ensure safe transportation and storage of your biosignalsplux equipment and sensors to prevent any damaging of your system.

The **biosignalsplux** equipment and sensors should be stored in the original box in a dry place when those are not being used.

- Relative humidity: up to 95% with no condensation
- Ambient temperature: 10°C to 30°C
- Atmospheric pressure between 500hPa and 1060hPa

Whenever the equipment needs to be transported, it should be placed in the original box, since this was designed and tested to ensure the equipment and accessories are securely stored.

Take care while handling the transportation of the system and avoid dropping it, since the device is not shock-proof and should not be placed under stress or sudden acceleration.

## 5.3. Cleaning

Please follow these cleaning instructions to prevent any damage of the system or the user because of conducting cleaning methods that may cause any damage.

- The biosignalsplux and sensors should be visually checked before each use and cleaning process to ensure that no mechanical damage occurred.
- The biosignalsplux equipment and sensors (including the cables) should be cleaned with a slightly damp cloth or suitable absorbent paper, ensuring no liquid enters the equipment of sensors. Do not use detergent or any type of cleaning liquid as these may damage your equipment and/or sensor.
- Do not clean or reuse detection surfaces (electrodes). They are only suitable for single use, and should be disposed of after usage except indicated otherwise.

# 6. Ordering Guides, Regulatory & Legal Information

#### 6.1. Ordering Guide

Please follow the following ordering guide when submitting orders of LUX sensors to <u>orders@plux.info</u>. If no specification is provided, the standard version of the sensor will be delivered.

#### Light (LUX) Sensor

| 0 - 1 - 1                                                                                                    |           |              |  |
|----------------------------------------------------------------------------------------------------|-----------|--------------|--|
| SKU Reference                                                                                                 | PLUX Code | UPC          |  |
| SENSPRO-LUX                                                                                                   | 820201210 | 641945959567 |  |
| <b>Description</b> Light (LUX) sensor in a standard configuration and sensible to the visible range of light. |           |              |  |

## 6.2. Guarantee of Quality & Warranty

**biosignalsplux** sensors have three months quality guarantee from the date of purchase. **PLUX** guarantees that the system, sensors and accessories will be free from material or manufacturing defects for the mentioned time periods following date of purchase.

If **PLUX** receives notification of any such defects within the guarantee period, it will repair or substitute with the same unit/model, any products with proven defects at no cost to the client. During the repair period **PLUX** promises to provide a temporary replacement under the same specification. Repairs will be carried out at **PLUX's** premises after the equipment has been received.

## 6.3. Warranty Voidance

Usage of the device that is not in accordance with the handling instructions indicated in the manual, or use with accessories other than those manufactured by **PLUX** will invalidate the warranty of your devices.

Be careful when connecting your biosignalsplux devices, sensors and/or accessories to any third party device including the usage of the 3rd party connection components that are available for biosignalsplux systems as the usage of these components will void the electrical warranty of your biosignalsplux device and sensors and, if not indicated otherwise, the warranty of the 3rd party system you're connecting to the device. Check the electrical specifications of both systems you want to connect to prevent any damage of the user(s) or the systems.

In the case of warranty voidance, the same applies that we expressly disclaim any liability whatsoever for any direct, indirect, consequential, incidental or special damages, including, without limitation, lost revenues, lost profits, losses resulting from business interruption or loss of data, regardless of the form of action or legal theory under which the liability may be asserted, even if advised of the possibility of such damages.

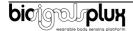

## 6.4. Contact & Support

Contact us if you are experiencing any problems that cannot be solved with the information given in the <u>biosignalsplux documentation</u>.

Please send us an e-mail with precise information about the error occurrence, device configuration, and, if possible, screenshots of the problem to <a href="mailto:support@plux.info">support@plux.info</a>.

### 6.5. Regulatory Disclaimer

biosignalsplux products are intended for use in life science education and research applications; they are not medical devices nor are they intended for medical diagnosis, cure, mitigation, treatment or prevention of disease. We expressly disclaim any liability whatsoever for any direct, indirect, consequential, incidental or special damages, including, without limitation, lost revenues, lost profits, losses resulting from business interruption or loss of data, regardless of the form of action or legal theory under which the liability may be asserted, even if advised of the possibility of such damages.

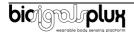

# PLUX Wireless Biosignals S.A.

email: <a href="mailto:plux@plux.info">plux@plux.info</a>
web: <a href="mailto:http://www.plux.info">http://www.plux.info</a>

Headquarters

Zona Industrial das Corredouras, Lt. 14 – 1°

2630-369 Arruda dos Vinhos

Portugal

tel.: +351 263 978 572 fax: +351 263 978 902

Lisbon Office Av. 5 de Outubro, n° 70 – 2° 1050-059 Lisboa

Portugal

tel.: +351 211 956 542 fax: +351 211 956 546

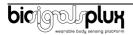